## **United States District Court Northern District of Ohio**

## **Creating an Attorney/Party Association in CM/ECF**

When you electronically file the first document for a party in a case, the following screen will appear:

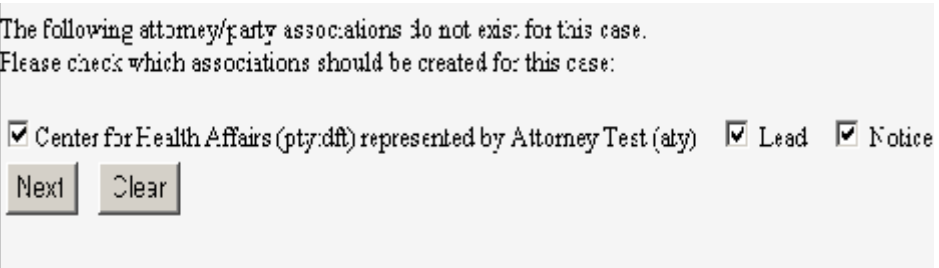

To create an attorney/party association, enter a  $\sqrt{\ }$  in the first box. The screen displays a  $\sqrt{\ }$  in the Notice box. Do not remove the  $\sqrt{\ }$  from this box. If you do, you will not receive any electronic notices from CM/ECF. Place a  $\sqrt{\ }$  in the Lead box only if you are the lead attorney for the party you are representing.